# <span id="page-0-0"></span>Schneller und sicherer Surfen im Internet

Frank Hofmann

30. April 2016

4 D F

Frank Hofmann [Schneller Surfen](#page-25-0) 30. April 2016 1/26

### Inhalt

#### 1 Über den Referenten

#### 2 [Ausgangspunkt](#page-4-0)

- 3 [Daten beziehen und Messen](#page-6-0)
- **[Zeitfresser](#page-8-0)**

#### 5 [Automatisierung](#page-16-0)

#### 6 [Ausblick und Links](#page-24-0)

4 D F

 $2Q$ 

[Uber den Referenten](#page-2-0) ¨

# <span id="page-2-0"></span>OpenSource-Aktivitäten und Projekte

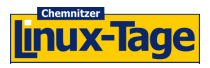

Chemnitzer Linux-Tage seit 2000

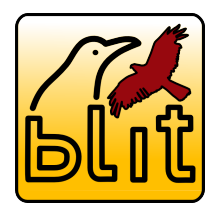

Brandenburger Linux-Info-Tag (BLIT) 2006-2012

Open Source Bürogemeinschaft

seit 2009

Regionales LUG-Treffen Berlin-Brandenburg seit 2008

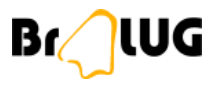

GriCal

pLUG

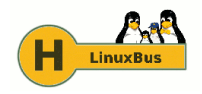

LinuxBus Berlin-Chemnitz seit 2007

4 **D** F

# <span id="page-3-0"></span>Uber Hofmann EDV – Linux, Layout und Satz

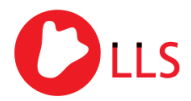

Linux, Layout & Satz

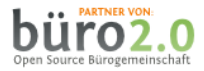

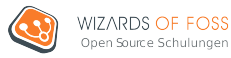

- Layout und Satz, Druckvorstufe
- **Administration und Service** 
	- Programmierung und Automatisierung auf der Basis von PHP und Python
	- **•** Authentifizierung
- Trainings für IT-Spezialisten Mitbegründer, Gesellschafter und **Trainer**

[Ausgangspunkt](#page-4-0)

#### <span id="page-4-0"></span>Was betrachten wir

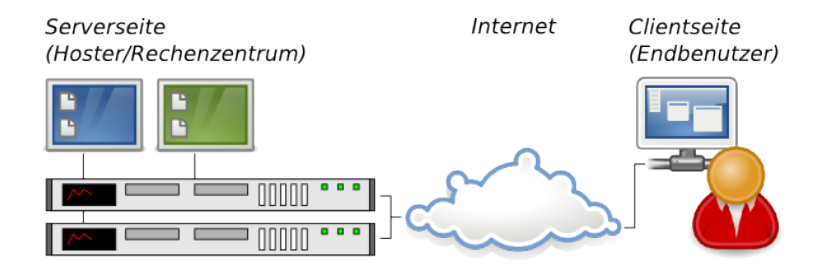

- Server und Hosting Webseite bereitstellen
- **e** Redakteur Inhalte einpflegen
- **•** Benutzer

bezieht die Inhalte der Webseite via Webbr[ow](#page-3-0)[ser](#page-5-0)

#### <span id="page-5-0"></span>Faktoren

- Server und Hosting
	- **•** Hardware
	- Netzanbindung (IPv4, IPv6)
	- DNS-Einträge
	- verfügbarer RAM
- Daten (die Webseite selbst) statisch oder dynamisch
- Netzwerkverbindung (der Weg zum Webserver)
- Ausgabegerät Monitor oder Smartphone
- **•** Webbrowser
	- Encoding
	- Benutzersprache
	- verwendete Schriften
	- **a** Bilder
	- nachgeladene Inhalte
	- Werbung
	- **•** Pipelining

### <span id="page-6-0"></span>Die Webseite beziehen

- **1** DNS-Verbindungsanfrage
- <sup>2</sup> HTML-Dokument als Datenstrom beziehen
- <sup>3</sup> alle im HTML-Dokument referenzierten, externen Daten beziehen
	- Bilder
	- CSS-Formatvorlagen
	- JavaScript-Dateien
	- Flash-Inhalte inkl. Vorschaubild
- <sup>4</sup> Rendering der bezogenen Inhalte und Ausgabe im Browserfenster

 $2Q$ 

#### <span id="page-7-0"></span>Bezugszeit messen

- Firefox/Iceweasel: Firebug
- Opera: DragonFly
- **Chrome: Developer Extension**

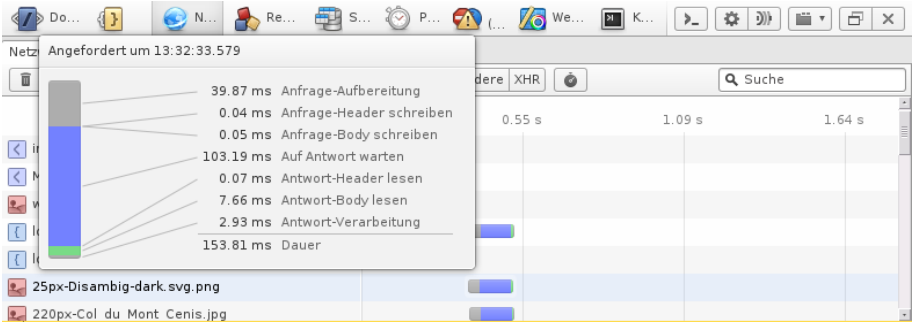

4 0 8

[Zeitfresser](#page-8-0)

### <span id="page-8-0"></span>HTML und Encoding

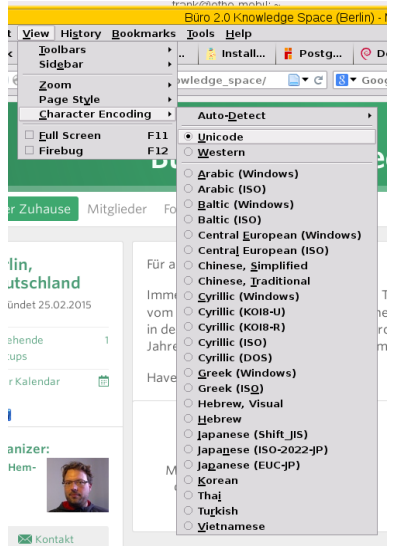

#### HTML

- falsche Reihenfolge
- vergessene, nicht geschlossene HTML-Tags
- vergessene Anführungszeichen der Attribute
- **Browserweichen**

4 0 8

- Encoding
	- Deklaration im HTML-Header
	- gespeichertes Datenformat
	- **Einstellung im Webbrowser**

#### <span id="page-9-0"></span>Externe Elemente (Teil 1)

#### **• CSS-Formatvorlagen**

- mehrere Dateien zu einer Vorlage zusammenfassen
- welche CSS-Vorlagen werden tatsächlich benutzt?
- Werbung und Banner bewirken etwa 70% der Datenpakete
- Gastbeiträge deaktivieren
	- Personalisierung der Inhalte abschalten
	- Inhalte von Flickr, Twitter, Blogroll, Facebook und Google entfernen

 $\Omega$ 

### <span id="page-10-0"></span>Externe Elemente (Teil 2)

- vorausschauendes Laden von Inhalten abschalten
	- Laden von Inhalten im Hintergrund
	- Vorbereiten der Darstellung potentiell interessanter Inhalte Darstellung geht dann deutlich flinker
	- **•** belegt mehr Bandbreite
	- erzeugt Netzwerklast
	- erzeugt Einträge im Browsercache zu Webseiten, die Sie nie besucht haben

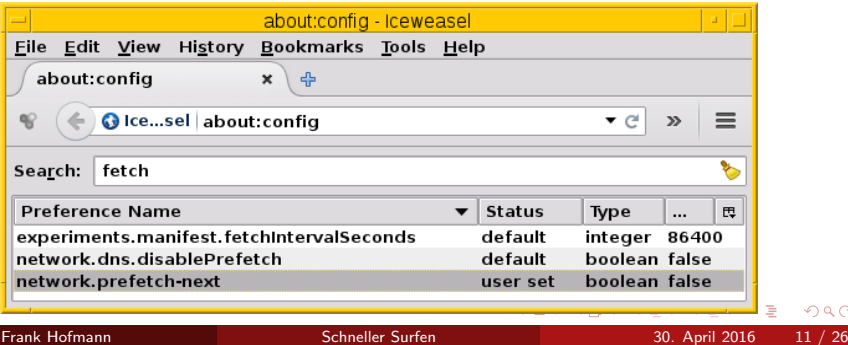

[Zeitfresser](#page-11-0)

### <span id="page-11-0"></span>Externe Elemente: Bilder (Teil 3)

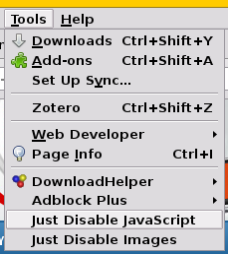

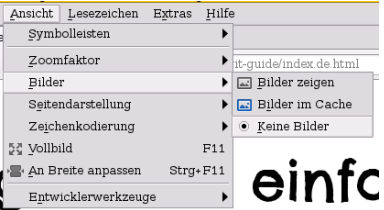

#### • Firefox/Iceweasel

- pro Webseite abschalten
- generell abschalten
- Plugin Just Disable Stuff
- **o** Opera Menüeintrag Ansicht

4 **D F** 

[Zeitfresser](#page-12-0)

#### <span id="page-12-0"></span>Externe Elemente: Bilder optimieren (Teil 4)

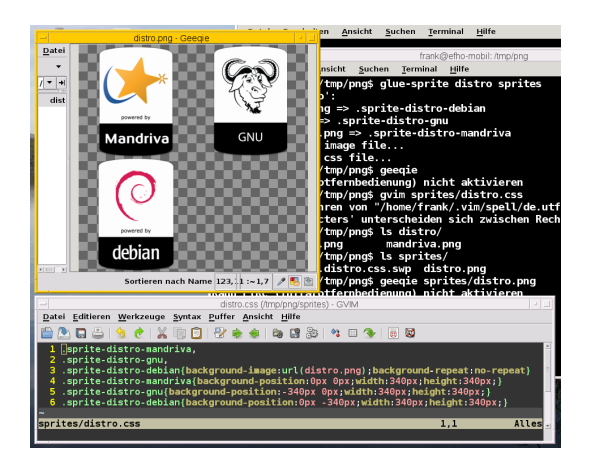

- Bilder verkleinern, bspw. mit optipng
- **o** mehrere Bilder mittels glue-sprite in einer einzigen Datei kombinieren
	- erzeugt Bild

イロト イ母 ト イヨ ト イヨ)

• ... plus passendes CSS zur Referenzierung des **Ausschnitts** 

つへへ

#### <span id="page-13-0"></span>Sprache und Fonts

- die Sprache auswählen, mit der Sie am schnellsten die Inhalte erfassen Vorzug der effizientesten Sprache
- **•** Festlegung eines Standardfonts
	- gilt für serifenbehaftete und serifenlose Schriften
	- Nachladen von Schriften kostet Zeit

つへへ

#### [Zeitfresser](#page-14-0)

#### <span id="page-14-0"></span>Pipelining

- **paralleler Datentransfer über die gleiche Netzwerkverbindung** 
	- Firefox/Iceweasel: einschaltbar
	- Opera: aktiv (per Voreinstellung)
	- Chrome: einschaltbar

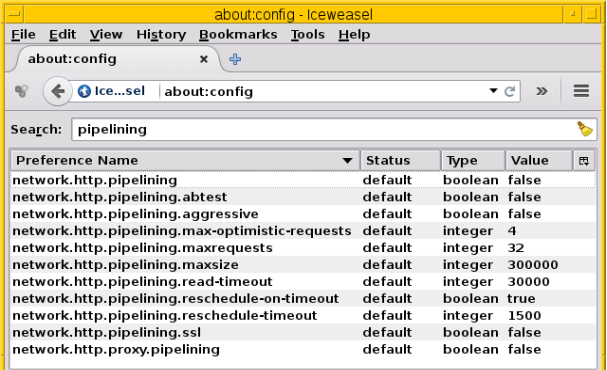

4 **D F** 

#### [Zeitfresser](#page-15-0)

### <span id="page-15-0"></span>Tracking und Spyware

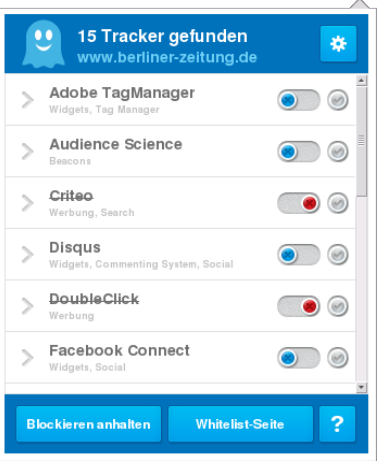

- Analyse der Besucher einer Webseite
	- Wiederholungstäter
	- von welcher URL komme ich auf die Webseite?
- Nützliche Plugins (Auswahl)
	- **Just Disable Stuff**

4 0 8

- Adblock Plus
- Ghostery

### <span id="page-16-0"></span>Werkzeuge zur automatischen Erstellung

- **•** Pandoc
- AsciiDoc
- **o** T<sub>E</sub>Xto HTML translator
- $\bullet$  plasT<sub>F</sub>X
- $\bullet$  HyperlAT<sub>F</sub>X
- $\bullet$  ...

4 0 8

# <span id="page-17-0"></span>HTML-/XML-Inhalte validieren

- W3C Markup Validation Service
- XML Schema Validator
- **•** Firefox-Plugins Validator und HTML Validator

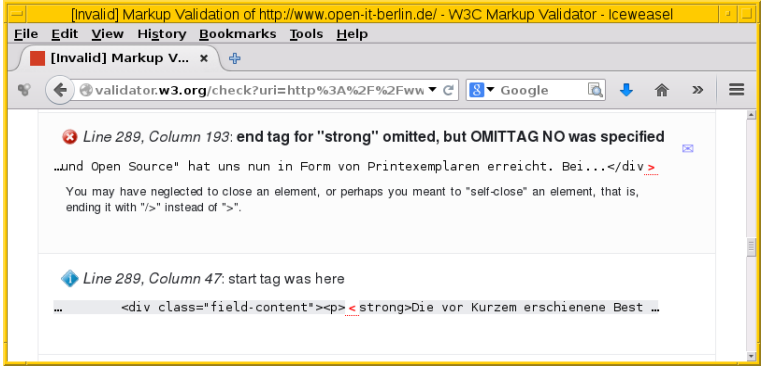

4 0 8

#### <span id="page-18-0"></span>JavaScript-Inhalte validieren

- JSLint (webbasiert)
- JSHint (webbasiert)
- acorn.js (für die Kommandozeile)
- ESlint (für die Kommandozeile)

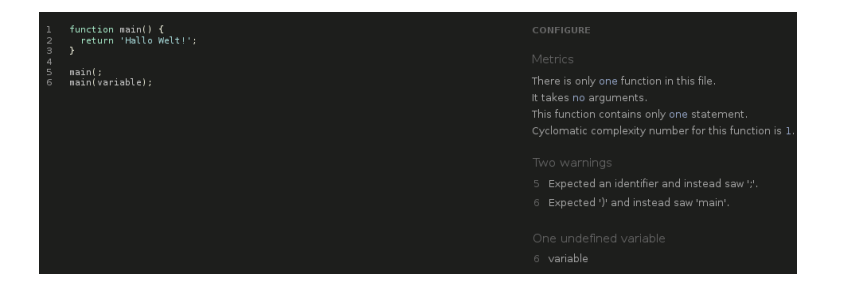

**4 ロ ▶ 4 包**  $\rightarrow$  $\rightarrow$ Э×  $\rightarrow$ ÷ э

[Automatisierung](#page-19-0)

#### <span id="page-19-0"></span>CSS validieren, optimieren und zusammenfassen

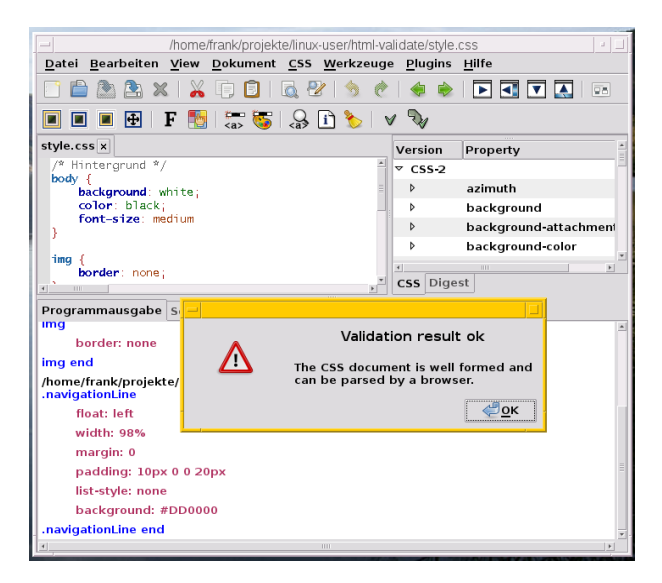

- csstidy (Kommandozeile)
- cssed (GTK)

 $QQ$ 

イロト イ母 トイラト イラト

# <span id="page-20-0"></span>Inhalte als nachladbar kennzeichnen

Attribute in HTML5:

- **o** prefetch Inhalte nachladen
- **•** prerender Inhalte nachladen und rendern

```
Darstellung:
<link rel=¨prefetch¨ href=¨meineurl¨>
<link rel=¨prerender¨ href=¨meineurl¨>
```
Vorraussetzung:

Option network.prefetch-next im Webbrowser einschalten

# <span id="page-21-0"></span>HTML kompakt formulieren

Werkzeuge:

- **JTidy (Java-basiert)**
- PTidy (Perl-basiert)
- TidyLib (Python-basiert)
- **•** htmlclean

Aufruf: htmlclean -v \*.html

4 0 8

#### <span id="page-22-0"></span>Inhalte mit Verfallsdatum ausliefern

- Module mod\_expires für Apache und nginx
- **•** Apache-Konfiguration: ExpiresByType image/jpg "access plus 30 days" ExpiresByType image/png "access plus 1 month"
- **o** nginx-Konfiguration: location \* .png\${expires 30d;}
- Zeitbegrenzung überprüfen (Expires-Eintrag im Header): curl -l http://webseite.de

 $QQQ$ 

#### <span id="page-23-0"></span>Erweiterungen für den Webserver

- **•** statische und dynamische Inhalte cachen Module mod cache, mod disk cache (Apache 2.2) bzw. mod\_cache\_disk (ab Apache 2.4), mod\_file\_cache
- Inhalte komprimiert ausliefern Modul mod deflate
- **Inhalte vor der Auslieferung bereinigen** Modul mod\_tidy
- **Einsatz eines Caching Proxy, bspw. RabbIT**
- Wechsel auf HTTP/2

つへへ

#### <span id="page-24-0"></span>Literatur

- Gerold Rupprecht, Frank Hofmann: Beschleunigt. Die Ladezeit von Webseiten verringern Teil 1 – Endbenutzer veröffentlicht in LinuxUser 06/2015
- Gerold Rupprecht, Frank Hofmann: Beschleunigt. Die Ladezeit von Webseiten verringern Teil 2 – Webseitenbetreuer veröffentlicht in LinuxUser 07/2015
- Gerold Rupprecht, Frank Hofmann: Beschleunigt. Die Ladezeit von Webseiten verringern Teil 3 – Admin veröffentlicht in LinuxUser 1/2016

#### <span id="page-25-0"></span>Vielen Dank!

# Lassen Sie es setzen.

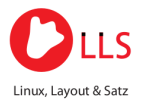

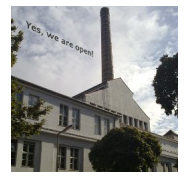

#### Kontakt:

Dipl.-Inf. Frank Hofmann Hofmann EDV – Linux, Layout und Satz Email frank.hofmann@efho.de web http://www.efho.de  $c$ /o büro 2.0 Raum 108 Weigandufer 45 – 12059 Berlin

 $\Omega$